Place VR hotspots on 3Dream floor plan Power Point presentations in 7 easy steps!

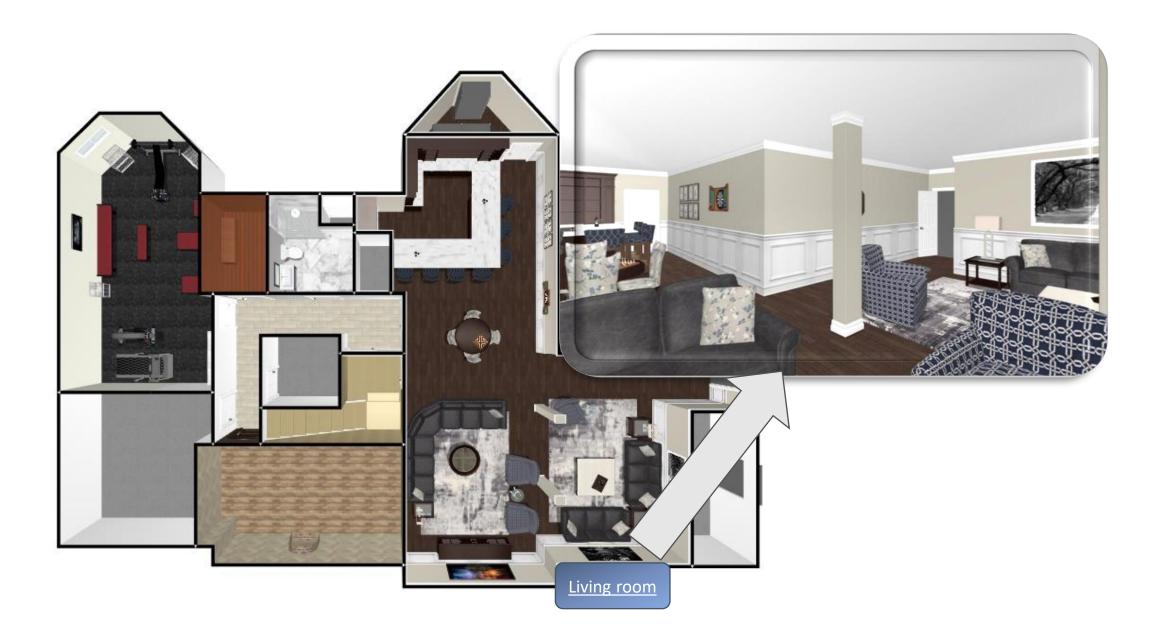

Step 1: Log into 3Dream and open the scene you want to present

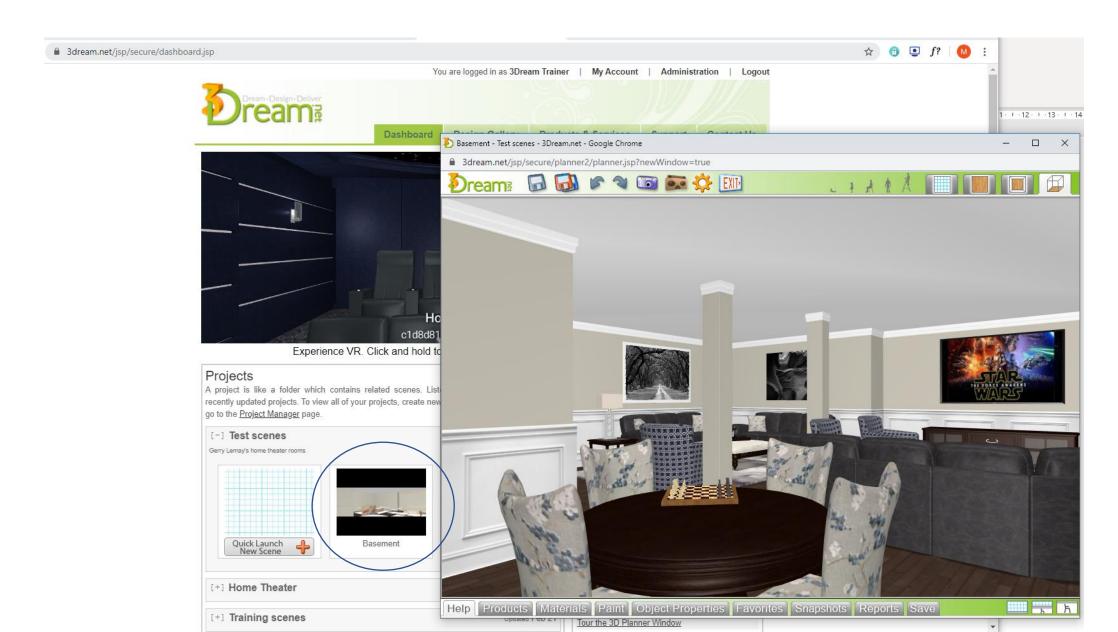

Step 2: Take a snapshot or screen shot of the plan in 2D/3D view. Download to your computer

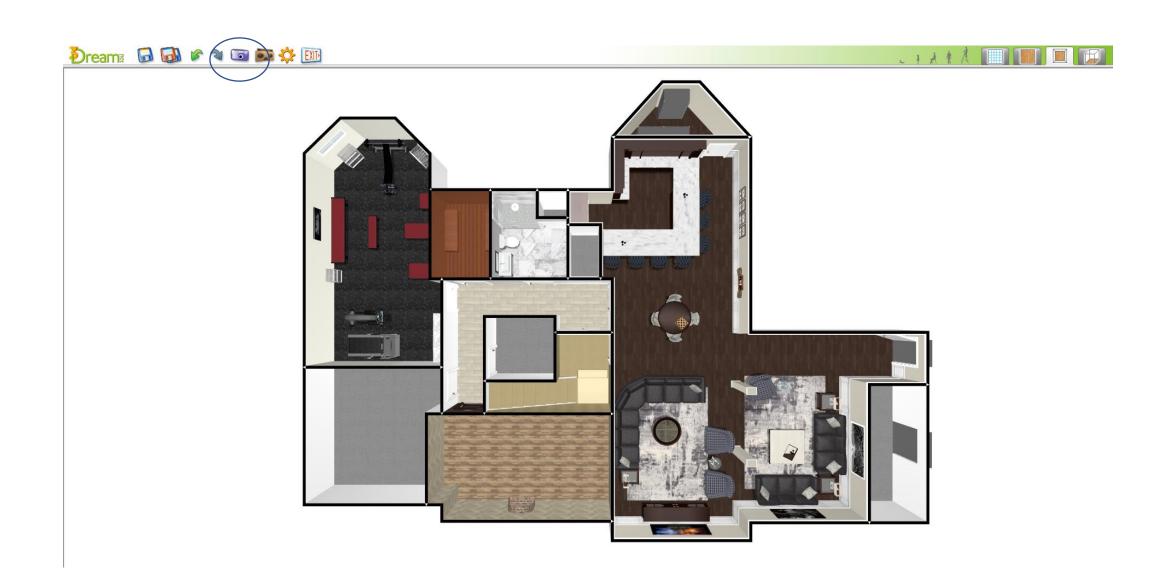

Step 3: Open up Power Point and place floorplan image onto a blank slide

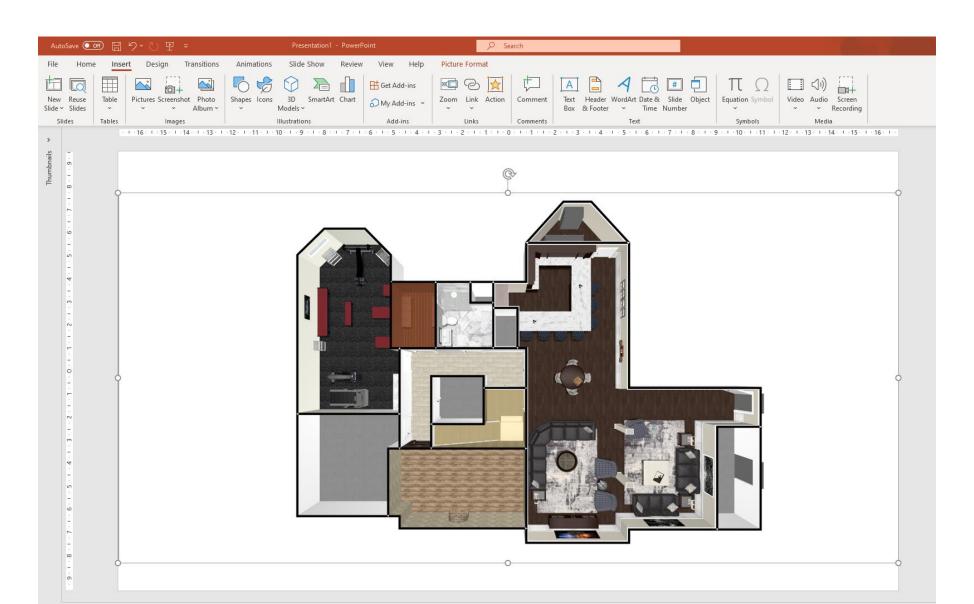

Step 4: Using 'shapes' add buttons and type in the specific room name for each room

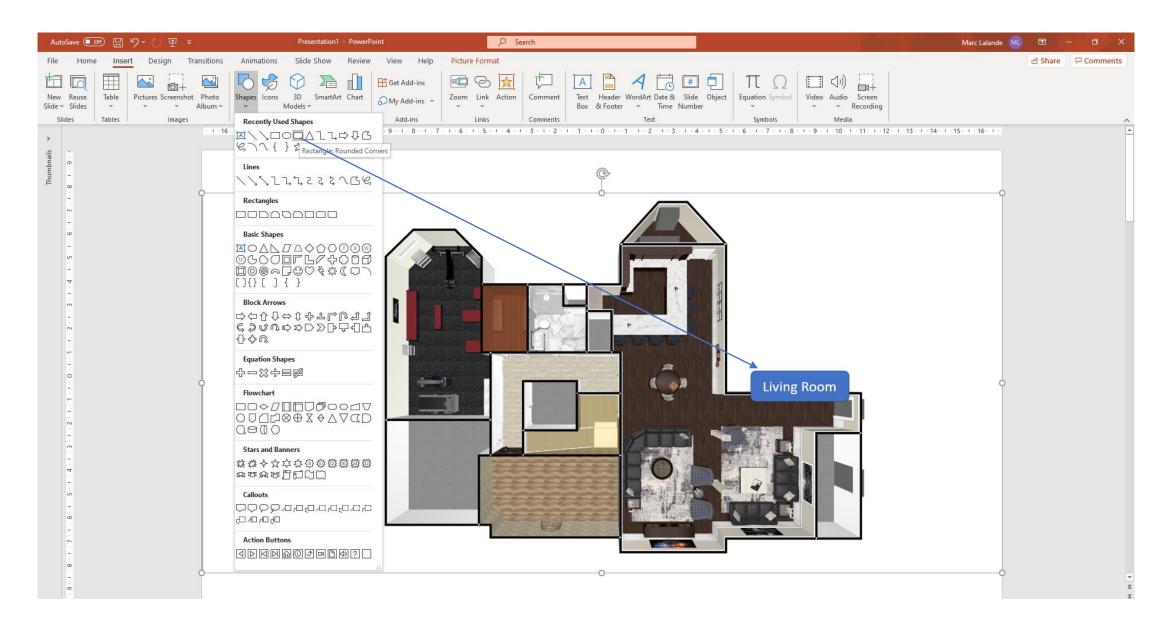

Step 5: In 3Dream take VR captures in each room required.

Don't know how to create a VR? <u>Click here</u> for instructions.

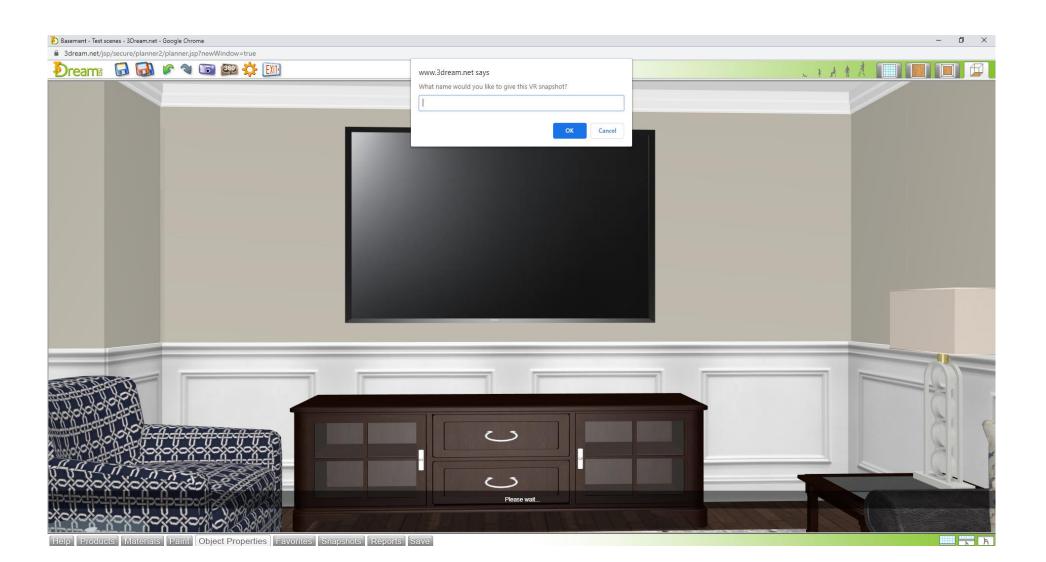

Step 6: Name your VR, copy the link, and open Power Point. Attach this link to the button by highlighting the words. You will need to do this for each room VR.

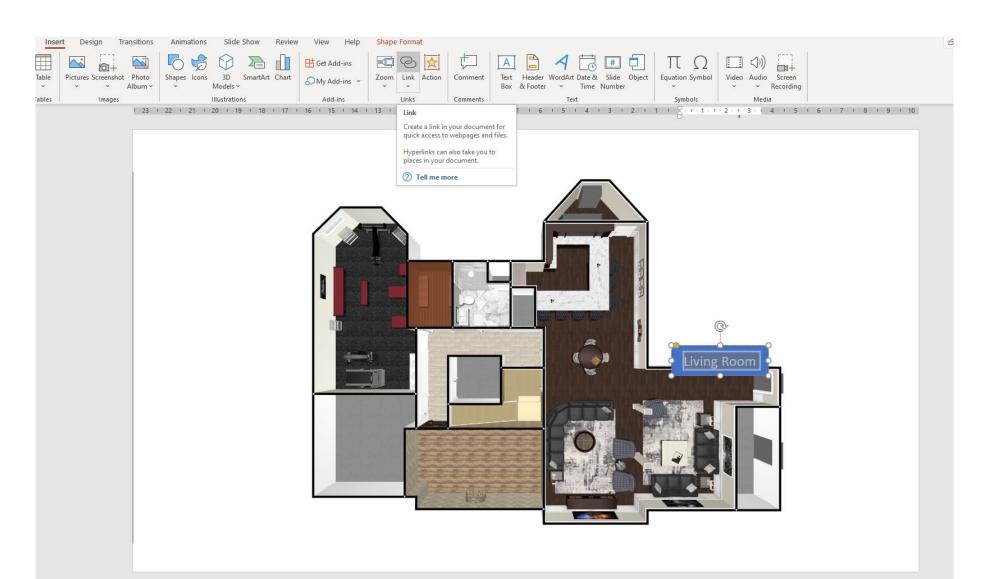

Step 7: Save as a Pdf by clicking "file" save as, name your presentation and save as a pdf

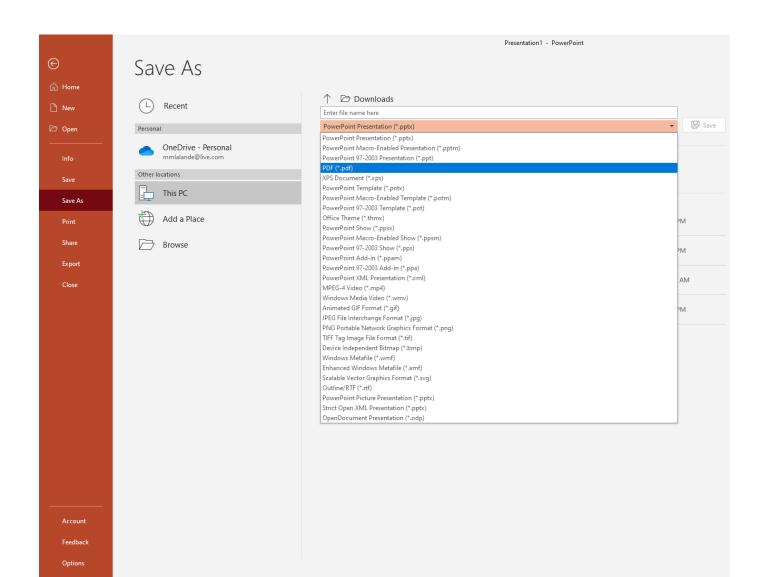

## Now you have a presentation with interactive VR hotspots!

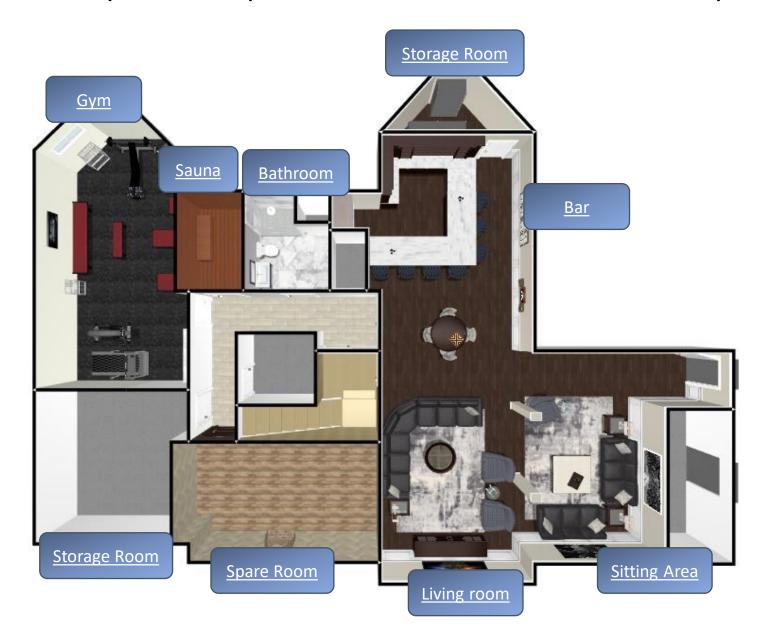